# **HC | HOMAG**

# woodWOP8 Programación CNC

Nuevas funciones. Infinidad de posibilidades. Software de HOMAG.

**YOUR SOLUTION** 

La exitosa historia de woodWOP comenzó hace más de 30 años y sus principios elementales no han cambiado hasta la fecha. En la versión 8.0, HOMAG ofrece a los usuarios, múltiples nuevas funcionalidades y un sinfín de posibilidades.

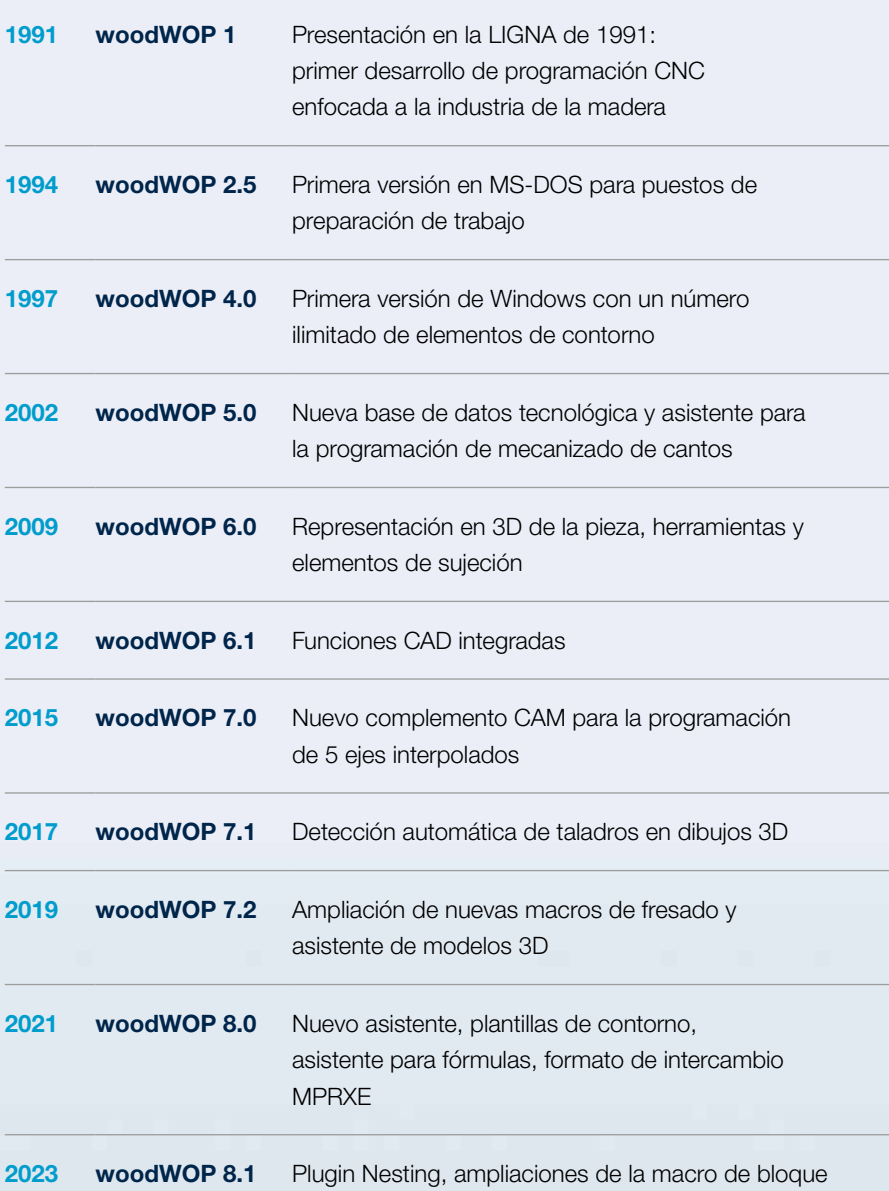

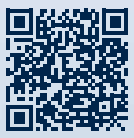

**回路統** Descarga gratuita de componentes de woodWOP

#### HOMAG.COM FORUM.HOMAG.COM

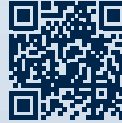

Foro oficial de woodWOP пI

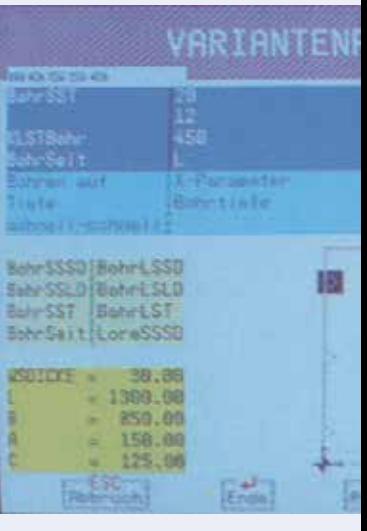

1991 woodWOP 1.0

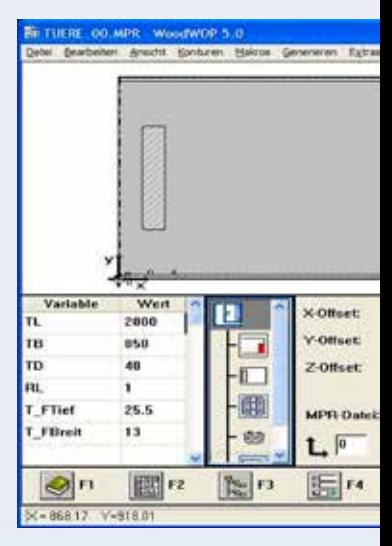

2002 woodWOP 5.0

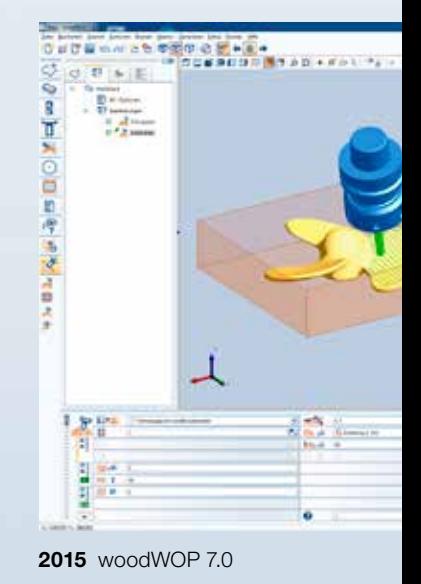

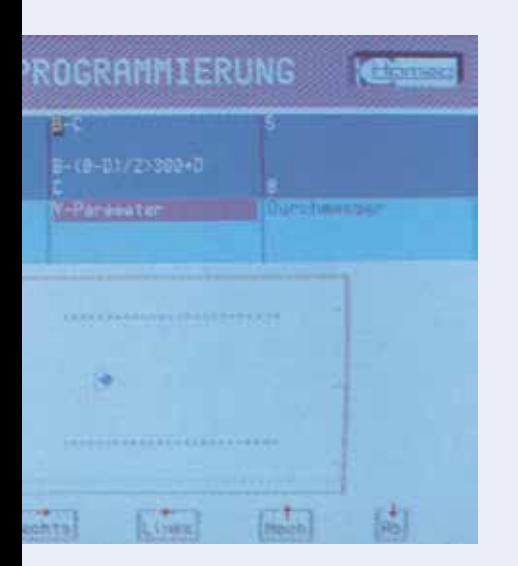

# woodWOP: el sistema de programación CNC de HOMAG

woodWOP es el sistema de programación CNC de HOMAG. La principal innovación de la interfaz es el área de gráficos de gran tamaño, que ofrece una vista tridimensional de la pieza, el mecanizado y los elementos de sujeción. Mediante la introducción de parámetros de mecanizado, puede programar de forma rápida y sencilla acciones como fresados, perforaciones o cortes de sierra, y controlarlas en el acto a través del área gráfica. De esta forma obtiene la máxima seguridad durante la programación y un control permanente durante la creación de programas.

#### YOUR SOLUTION

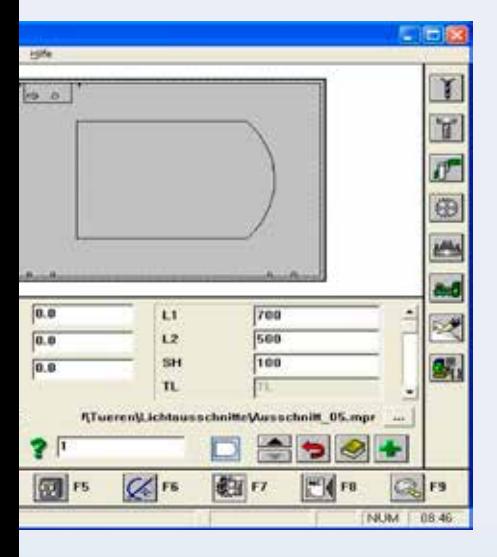

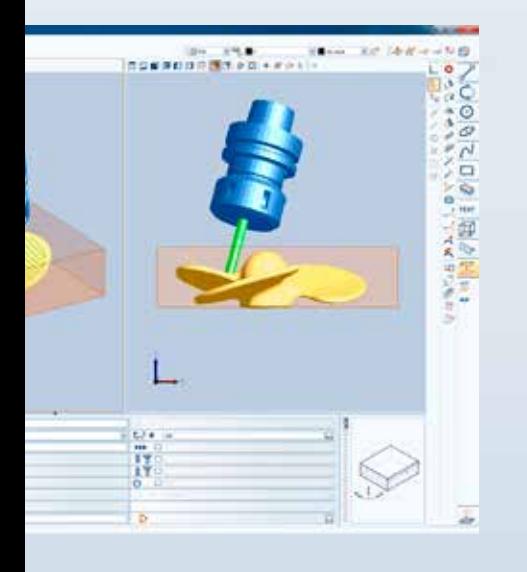

#### **CONTENIDO**

- 04 Nuevo editor de fórmulas
- 05 Cambios masivos
- 06 Lista de herramientas utilizadas
- 07 Visualización 3D de agregados
- 08 Novedades en el menú de variables
- 10 Parámetros adicionales en nombres de macro | Macros de aberturas
- 12 Ampliaciones de la macro de bloque
- 14 Plantillas woodWOP
- 16 Mejoras CAD|CAM PLUGIN
- 18 Plugin Nesting
- 20 Otras ampliaciones
- 21 Wizard | Asistente de mecanizado de cantos
- 22 Nueva base de datos tecnológica "TechEdit"
- 23 Formatos de ficheros

#### Editor de fórmulas

El nuevo editor facilita enormemente la creación de fórmulas. Introducción de fórmulas en varias líneas para que el usuario lo tenga todo a mano. Módulos de texto preparados para introducir elementos de fórmulas como funciones, variables y condiciones. Los componentes de las fórmulas se resaltan en colores para que aquellas más complejas estén mucho más claras. Cálculo del resultado de la fórmula y también de los resultados parciales.

- · Introducción cómoda incluso con fórmulas complejas
- · Creación sencilla de potentes programas paramétricos

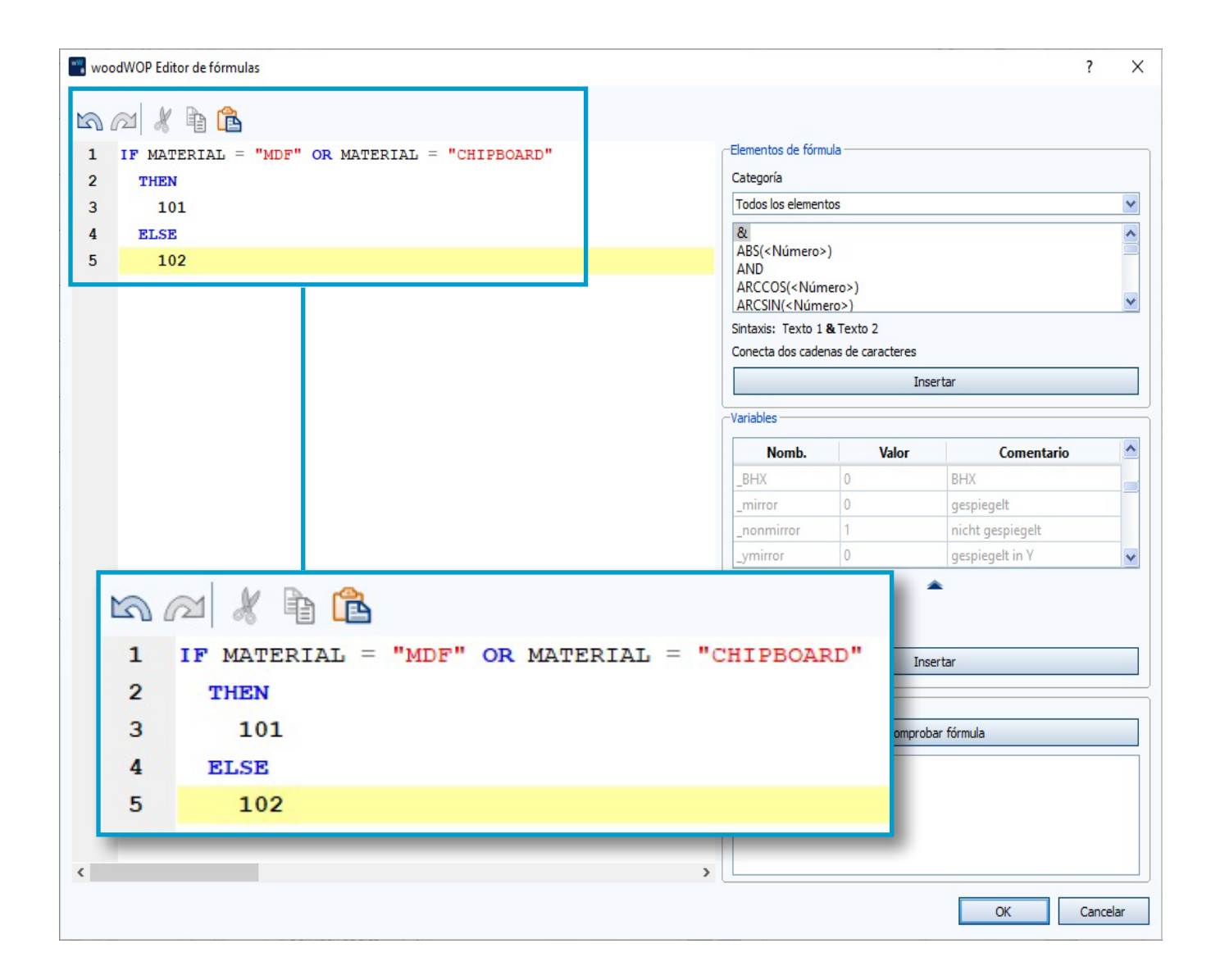

#### Cambio masivo de los valores de parámetros

Con esta nueva función, el cambio de los mismos parámetros en varias macros del mismo tipo se puede realizar de forma rápida y sencilla con tan solo unos clics.

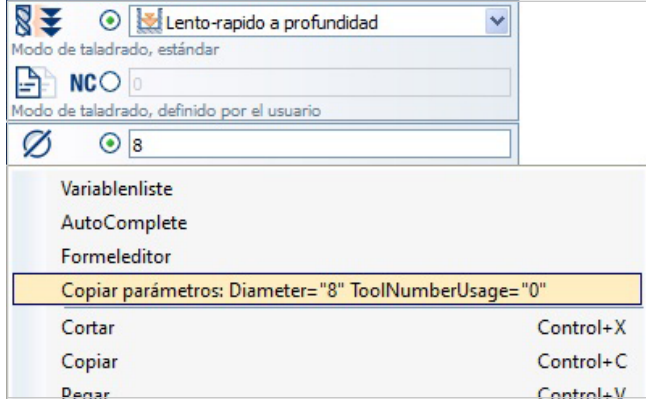

#### Así es cómo funciona:

- · Realización de cambios en una macro
- · Transferencia de uno o todos los parámetros al portapapeles de parámetros
- · Selección de todas las demás macros que deben modificarse
- · Inserción de los valores de los parámetros

#### Ventajas:

Pieza

Opciones de NC

**M** Taladrado vertical Taladrado vertical

**S** Taladrado

**S** Taladrado

**N** Taladrado

**N** Taladrado

Taladrado

R

**E** Mecanizados

 $\overline{\mathbf{v}}$ 

 $\overline{\mathbf{v}}$ 

 $\overline{\mathbf{v}}$ 

 $\blacktriangledown$ 

 $\blacktriangledown$ 

 $\overline{\mathbf{v}}$ 

- · Mucho ahorro de tiempo al crear y modificar programas
- · Corrección cómoda y rápida, por ejemplo, de valores incorrectos o incompletos de la transferencia de datos CAD.

Editar

Abrir

Copiar parámetros

Abrir toda la rama

Introducir parámetros en la selección

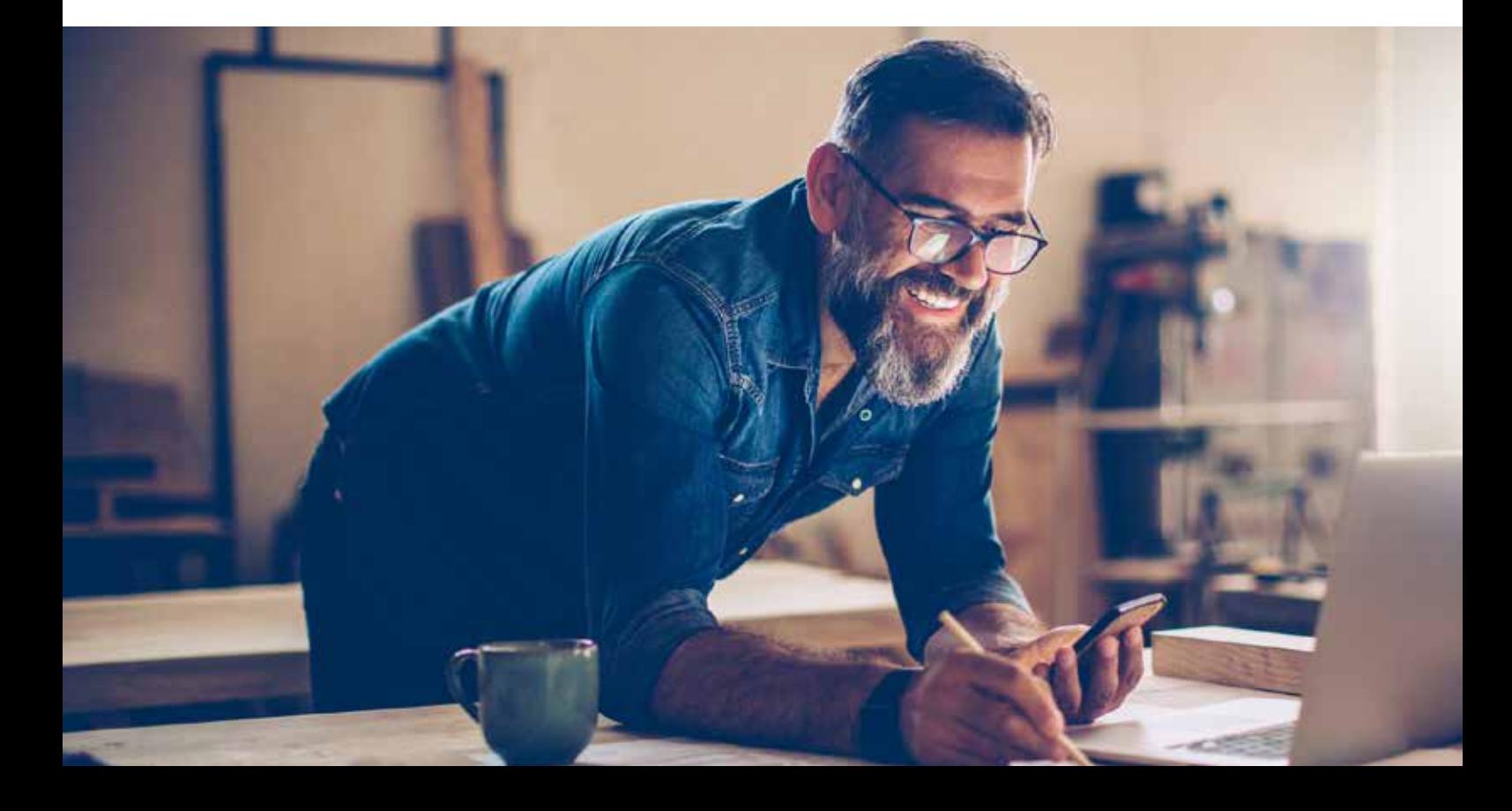

#### Lista de herramientas utilizadas

- · Lista de todas las herramientas utilizadas en el programa
- · Filtrado a todas las macros o solo a las macros activas
- · Indicador de la disponibilidad de las herramientas
- · Sustituir de forma sencilla las herramientas

- · Visión general cómoda de las herramientas necesarias
- · Preparación optimizada para el ajuste de la máquina
- · Adaptación rápida del programa, p. ej., en caso de que se produzcan errores en la preparación del trabajo o en el sistema CAD/CAM

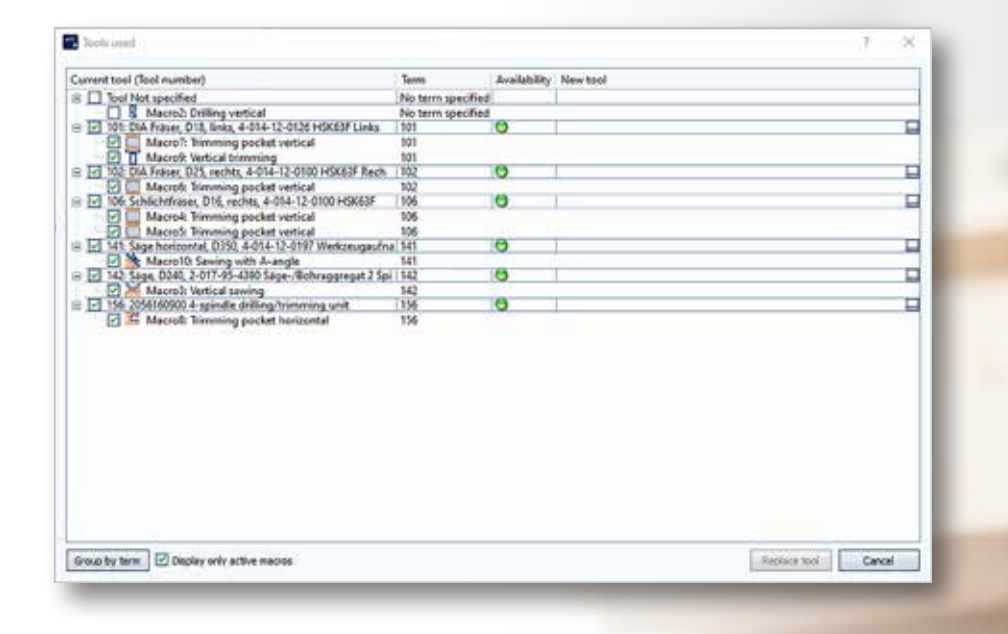

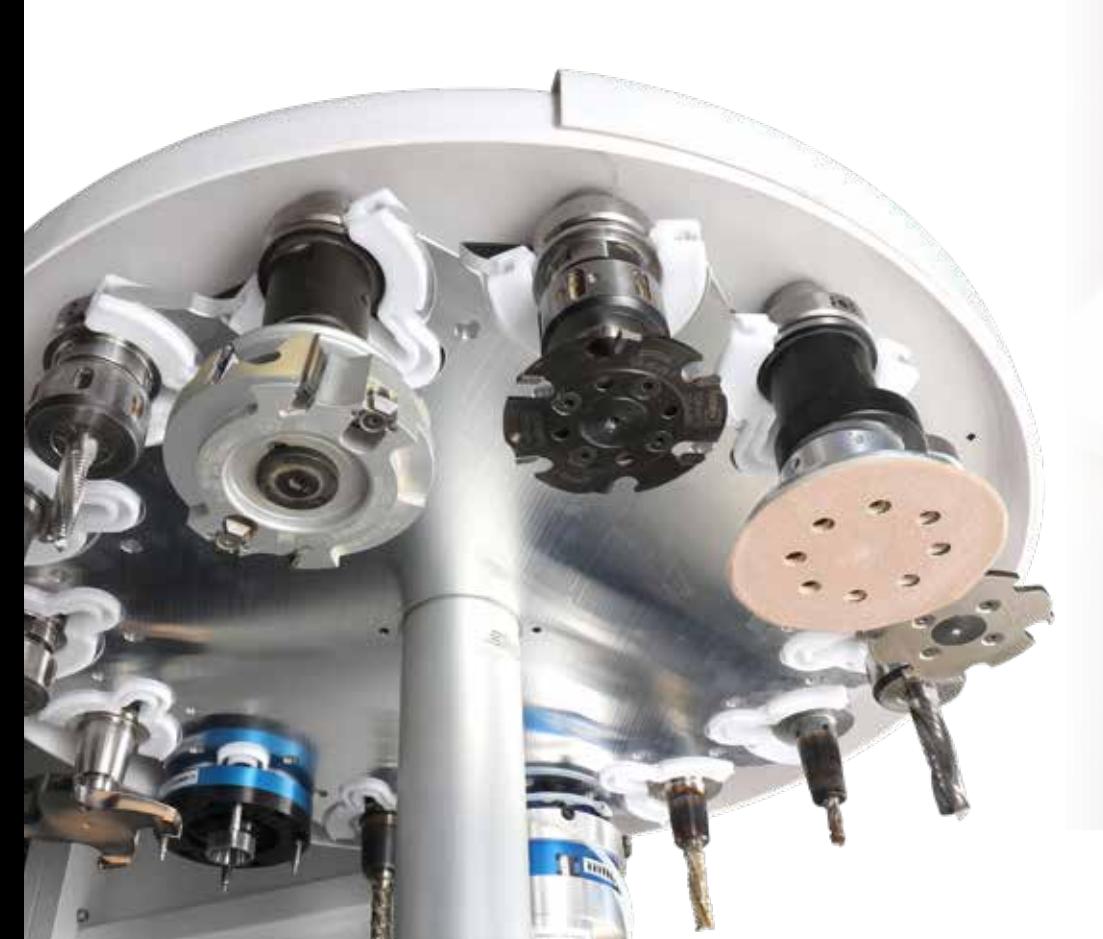

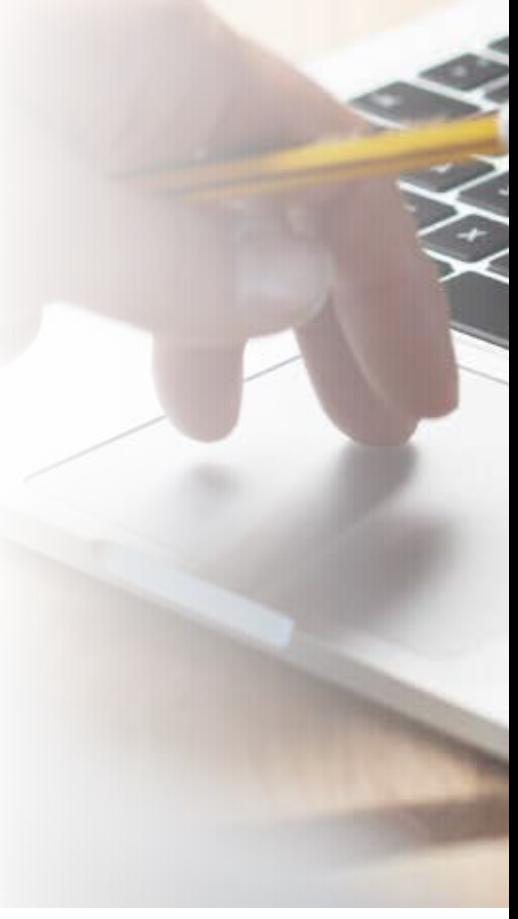

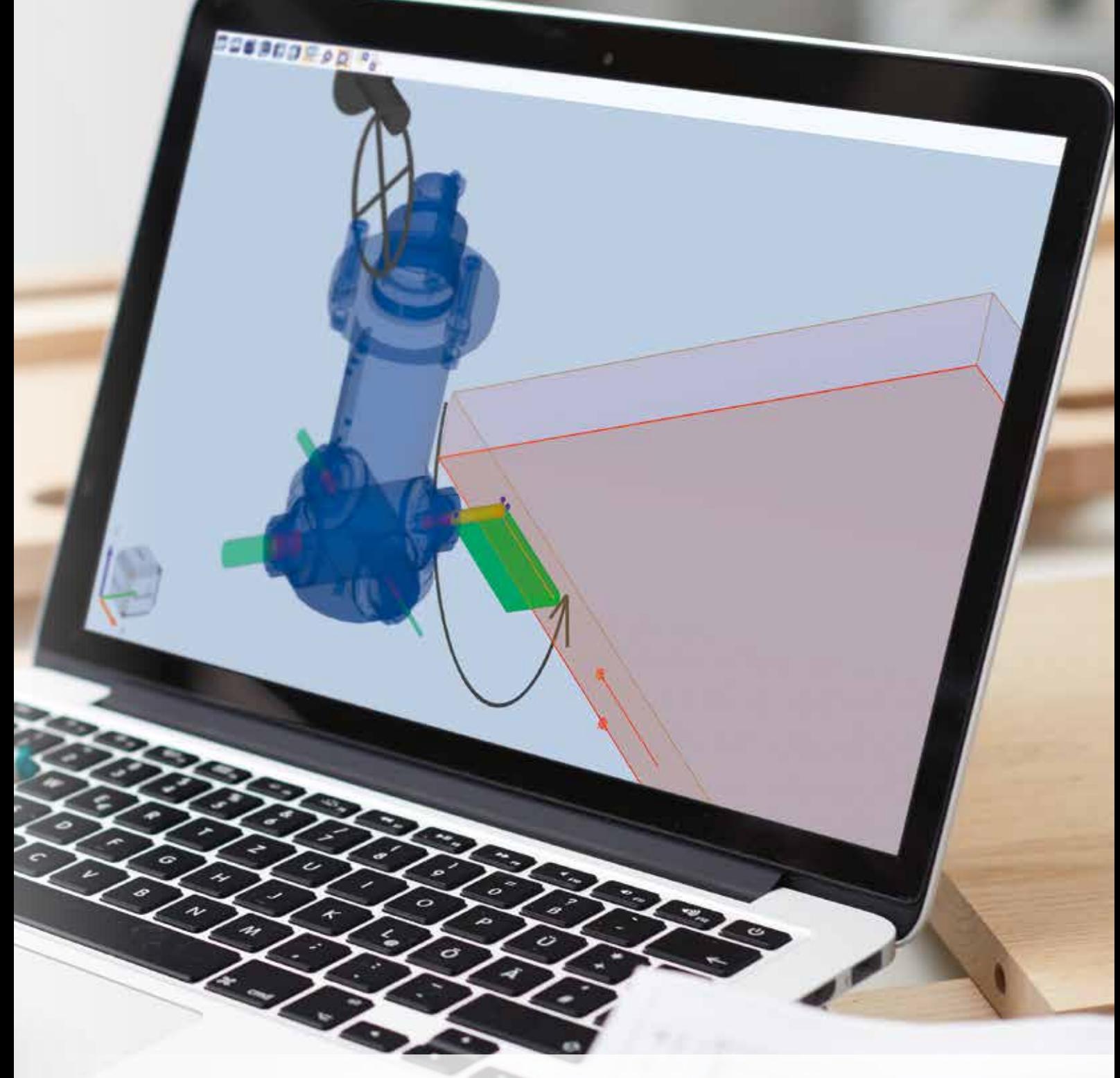

Visualización en 3D de grupos y agegados, direcamente en woodWOP

- · Mejor detección de errores de programación
- · Menos errores, programación segura

#### La tabla de variables

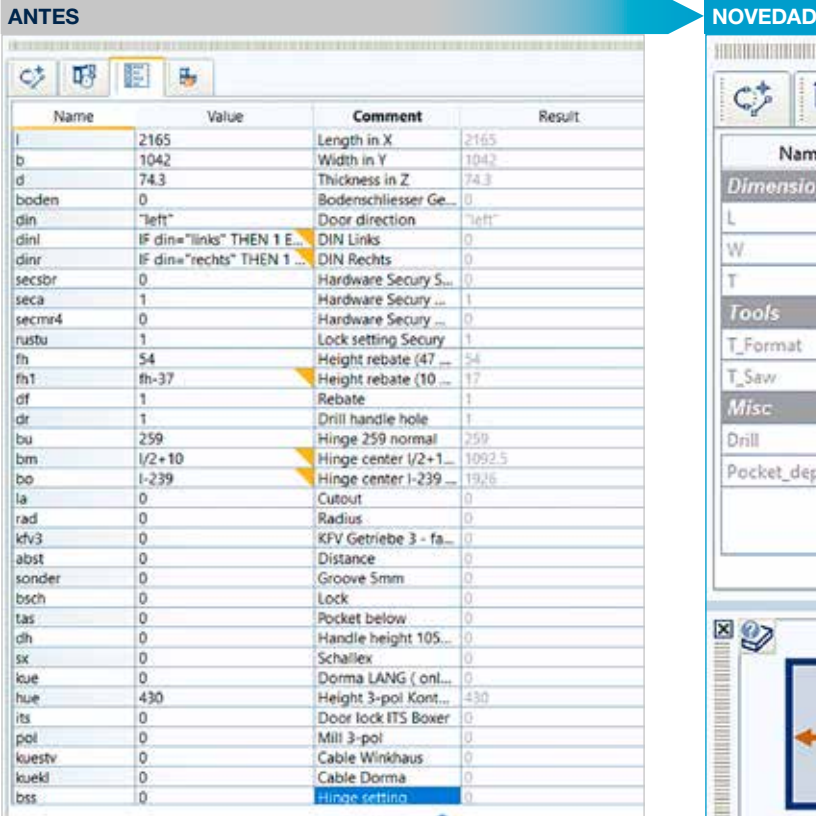

#### La tabla de variables se ha ampliado con nuevas posibilidades:

- · Nuevos atributos: "Tipo Oculta" (ocultar fila), "Tipo Booleana"; "Toolnumber"
- · Lista de selección con posibles valores (desplegable)
- · Valores mínimos y máximos
- · Gráficos auxiliares por variable
- · Dos vistas: vista de lista y vista de formulario
- · Separador con texto como título

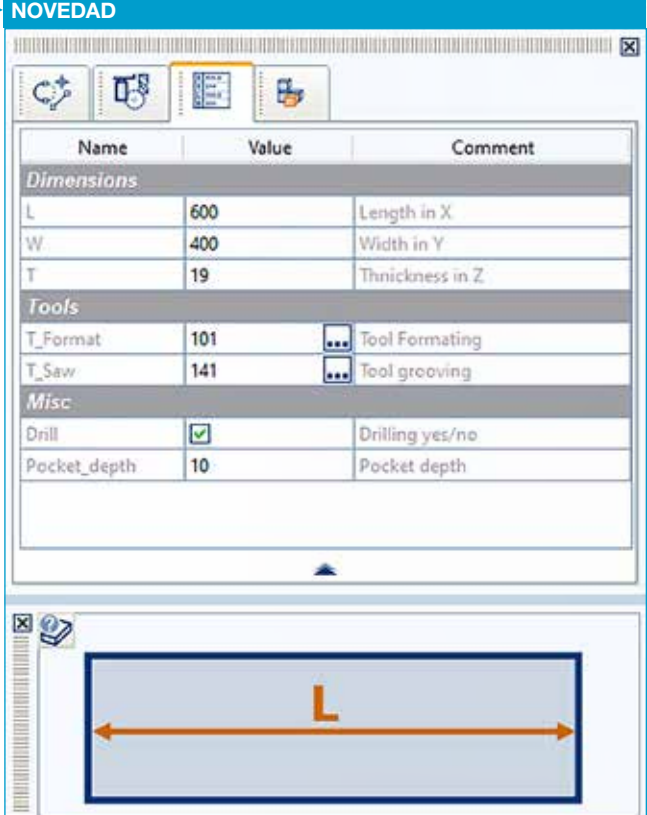

- · Manejo más fácil gracias a la tabla de variables más ordenada
- · Programación de componentes más sencilla

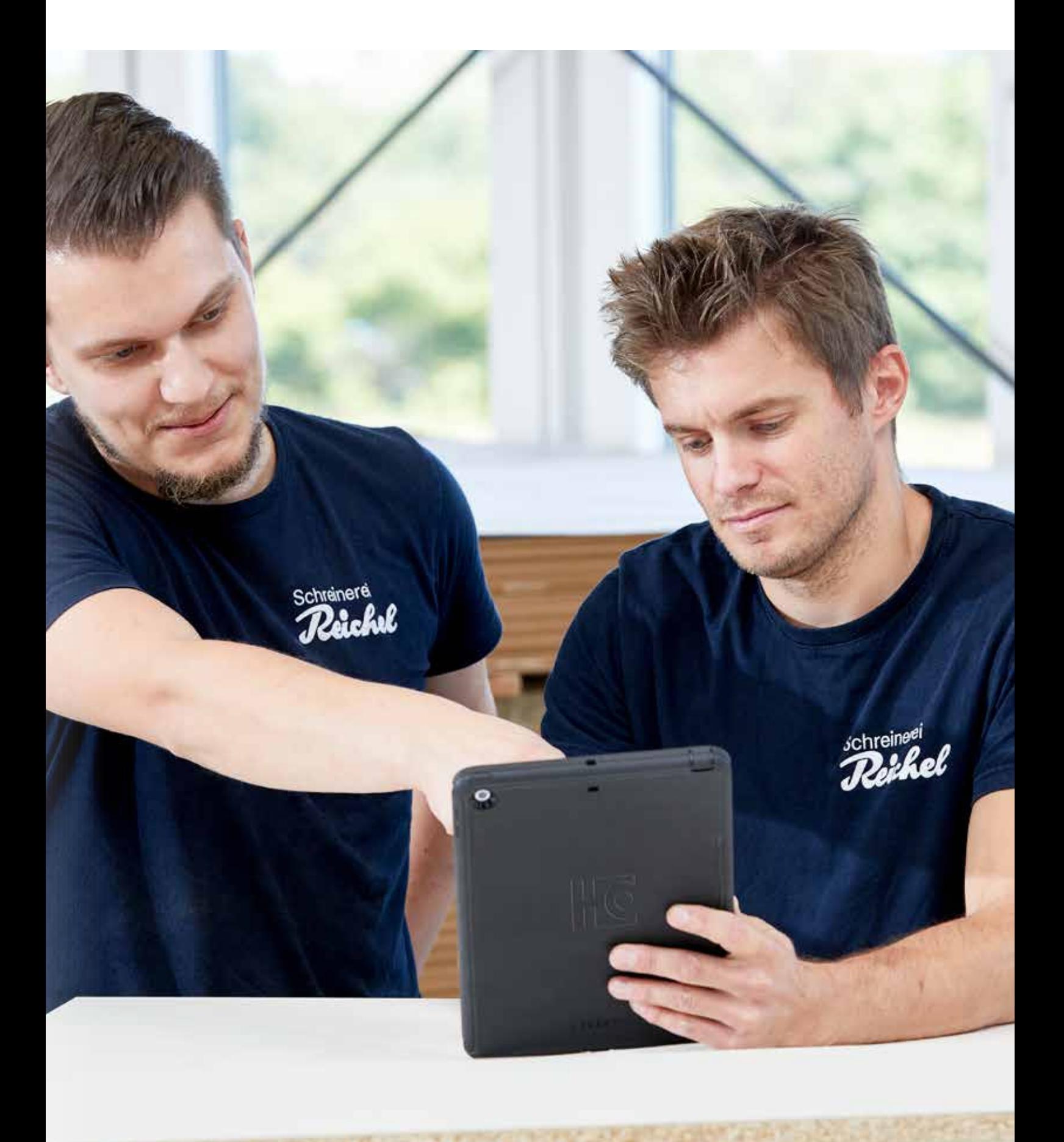

#### Parámetros adicionales para los nombres de macro

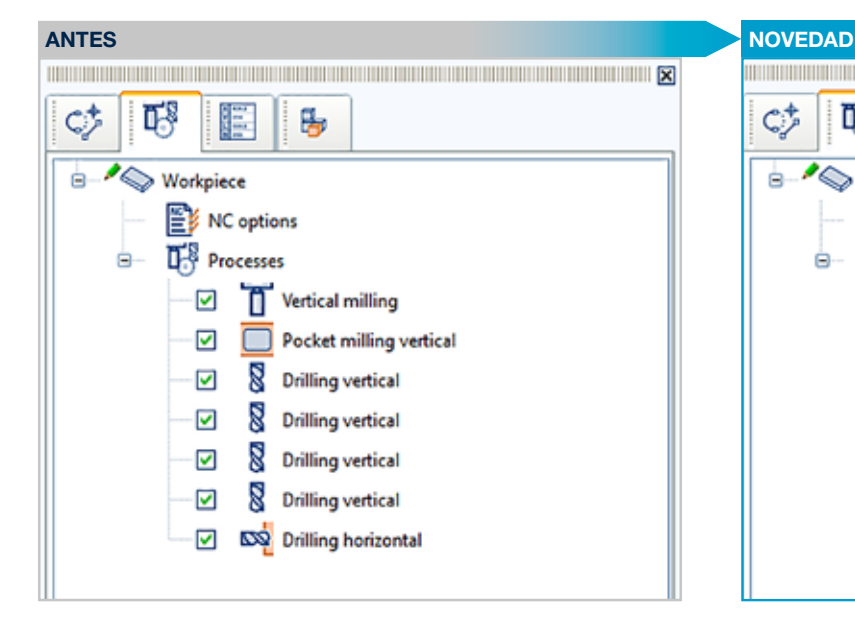

- · Visualización de parámetros adicionales importantes en el árbol de macros
- · Se puede definir individualmente qué parámetros se deben mostrar además del nombre de macro
- Mostrar ajustes  $\rightarrow$  Generales  $\rightarrow$  parámetros adicionales/ definir parámetros adicionales

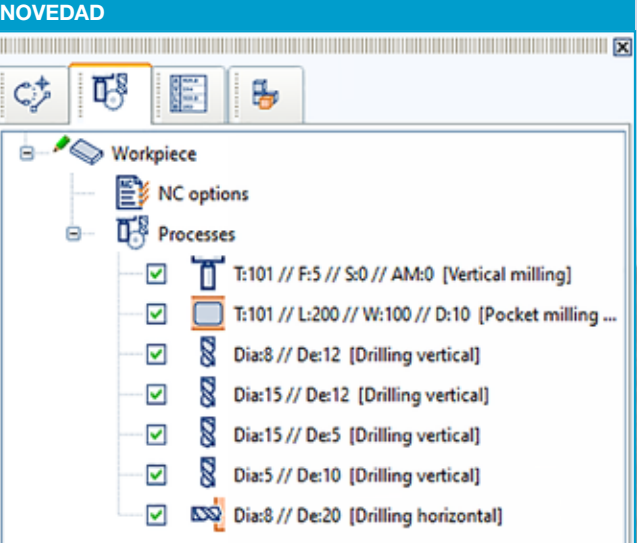

#### Ventajas:

- · Mejora de la visualización del árbol de macros
- · Menos búsquedas, encontrar más cantidad

#### Macros de aberturas

Revisión y ampliación extensas de las macros de aberturas

- · Punto de referencia seleccionable: centro de las aberturas, vértice o centro del lado de una abertura
- · Indicación de la forma rectangular/circular de la abertura
- · Modos de aproximación: rampa lineal, rampa en forma de hélice o rampa zigzag
- · Dirección de fresado: hacia la derecha o la izquierda, marcha síncrona o contramarcha

- · Introducción de coordenadas tal y como están acotadas en el dibujo, sin necesidad de realizar conversiones
- · Mayor calidad gracias a la optimización de los modos de puesta en marcha

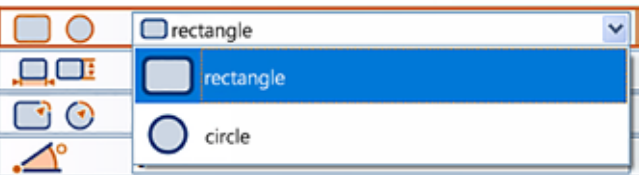

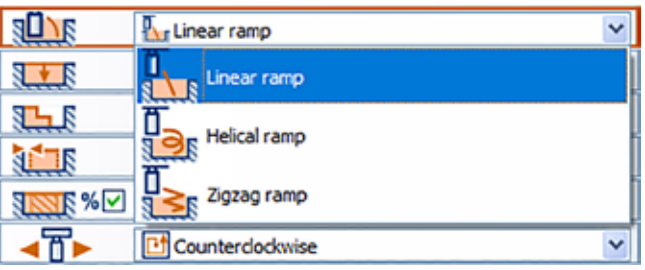

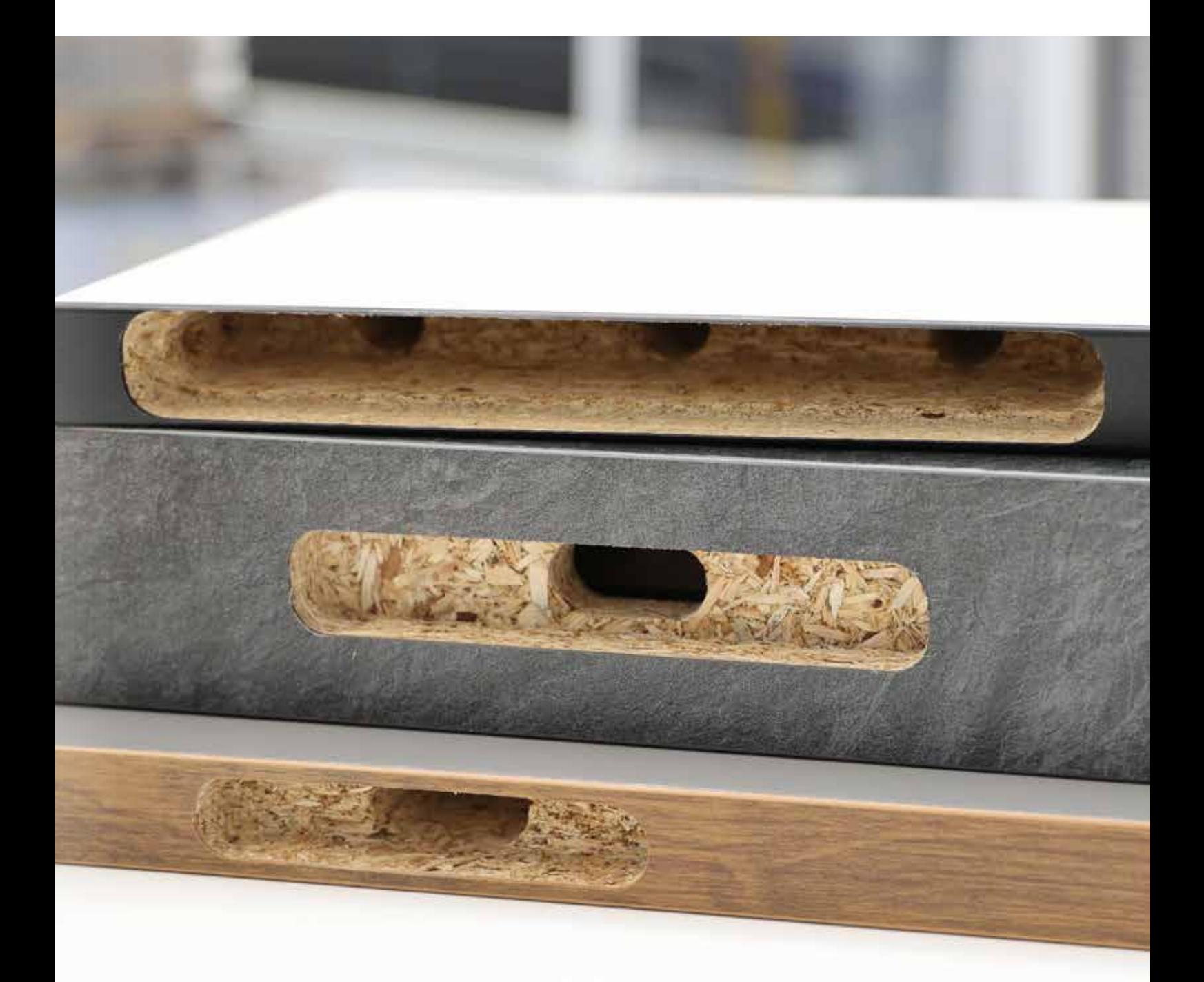

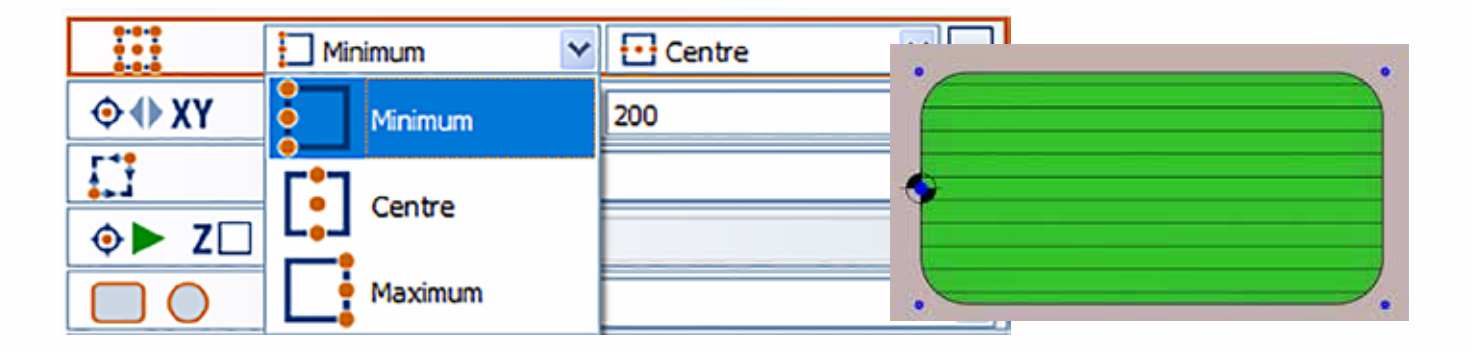

#### Ampliaciones de la macro de bloque

Una macro de bloque en woodWOP sirve para agrupar y multiplicar las macros que contiene. Hasta ahora, solo era posible realizar estas multiplicaciones en una matriz ortogonal, es decir, n veces en X y m veces en Y.

- · Multiplicación por lista de posiciones
- · Multiplicación en la hilera irregular
- · Multiplicación en la hilera en círculo

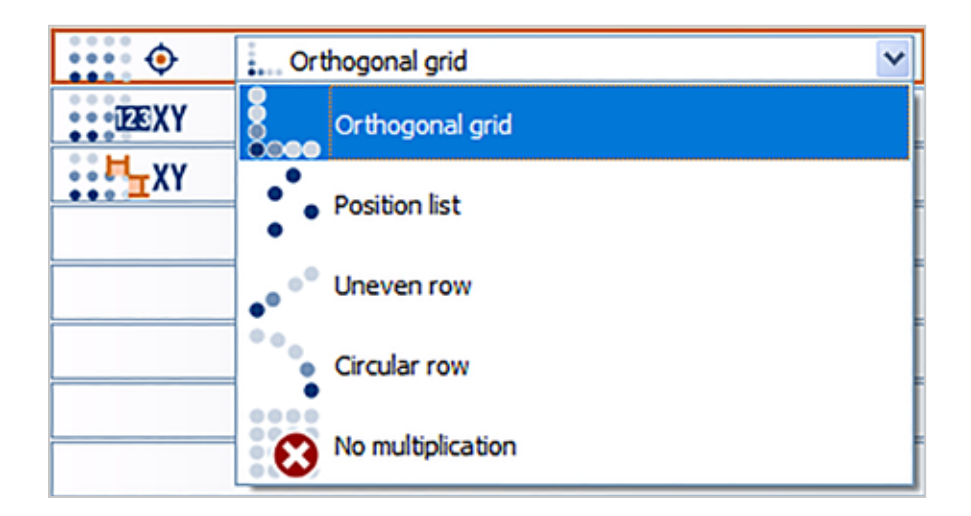

#### Ventajas:

- · Las macros ya no se deben programar varias veces: Menos esfuerzo en caso de modificaciones
- · Multiplicación de todas las macros del bloque, no solo de los taladros

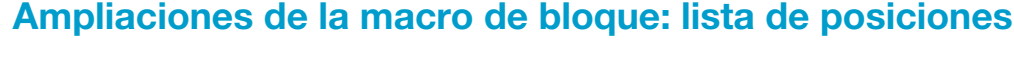

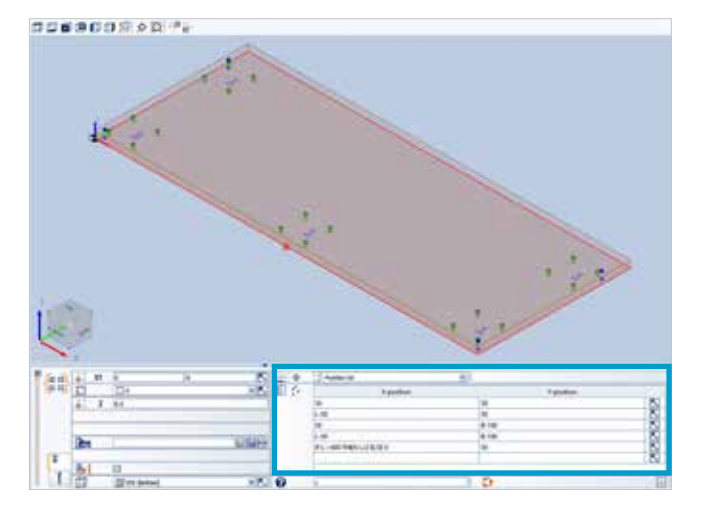

- · Cualquier número de posiciones en el plano X/Y
- · Se puede programar con variables
- · Se pueden seleccionar posiciones mediante el símbolo de flecha en el gráfico

- · Produce programas más cortos
- · Si se requieren varios mecanizados, se diferencian exclusivamente por la posición.

#### Ampliaciones de macro de bloque: serie irregular

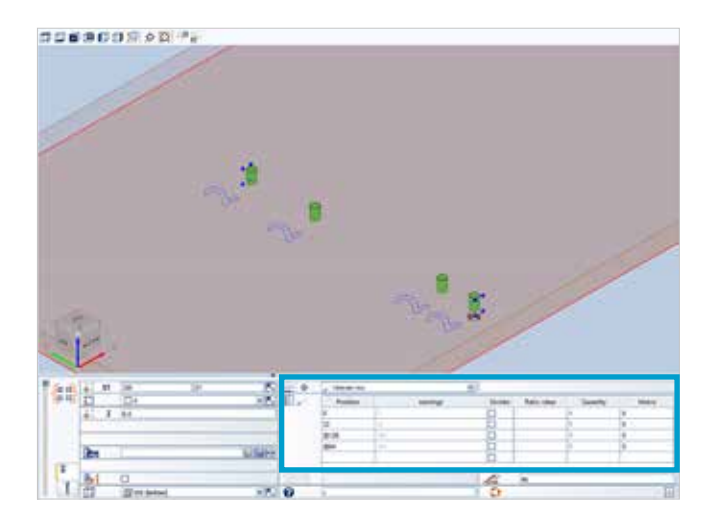

- · Para mecanizados en una fila lineal con diferentes distancias
- · Lista de varias series de piezas
- · Posición absoluta o relativa a su predecesor

#### Ventajas:

· Produce programas más cortos, p. ej., en hileras de agujeros con diferentes distancias

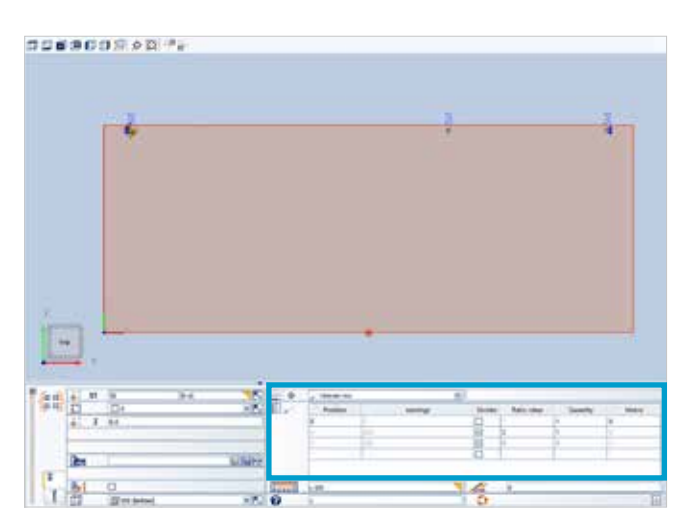

Posibilidad de indicación de piezas: en qué proporción se encuentran las distancias de los mecanizados en esta fila: Ejemplo: la longitud restante de la fila no uniforme se rellena con taladros en una proporción 2:1.

#### Ventajas:

- · División mediante divisores similar a los divisores en SmartWOP o HOMAG IX
- · Se pueden evitar fórmulas complejas

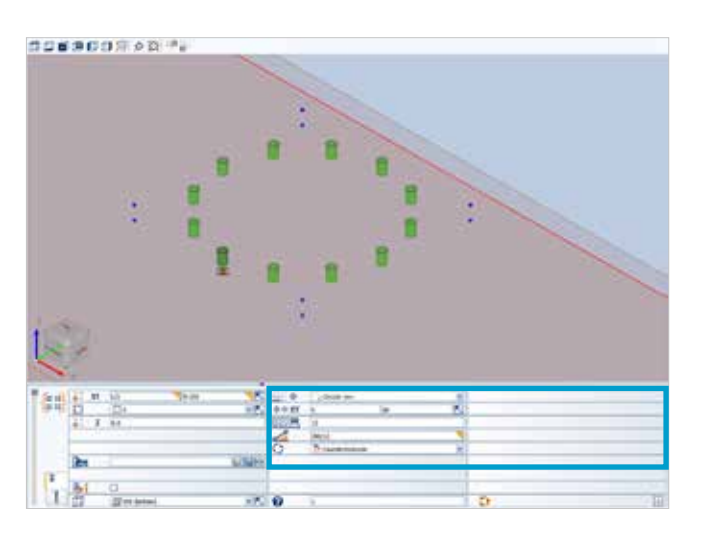

#### Extensiones macro de bloque: hilera circular

- · Multiplicación de mecanizados en un arco circular
- · En mecanizados con ángulo de giro propio (p. ej. aberturas o hileras de orificios) se añade la alineación según la multiplicación circular

- · Programación cómoda, p. ej., de orificios en un arco circular
- · Se pueden evitar fórmulas complejas

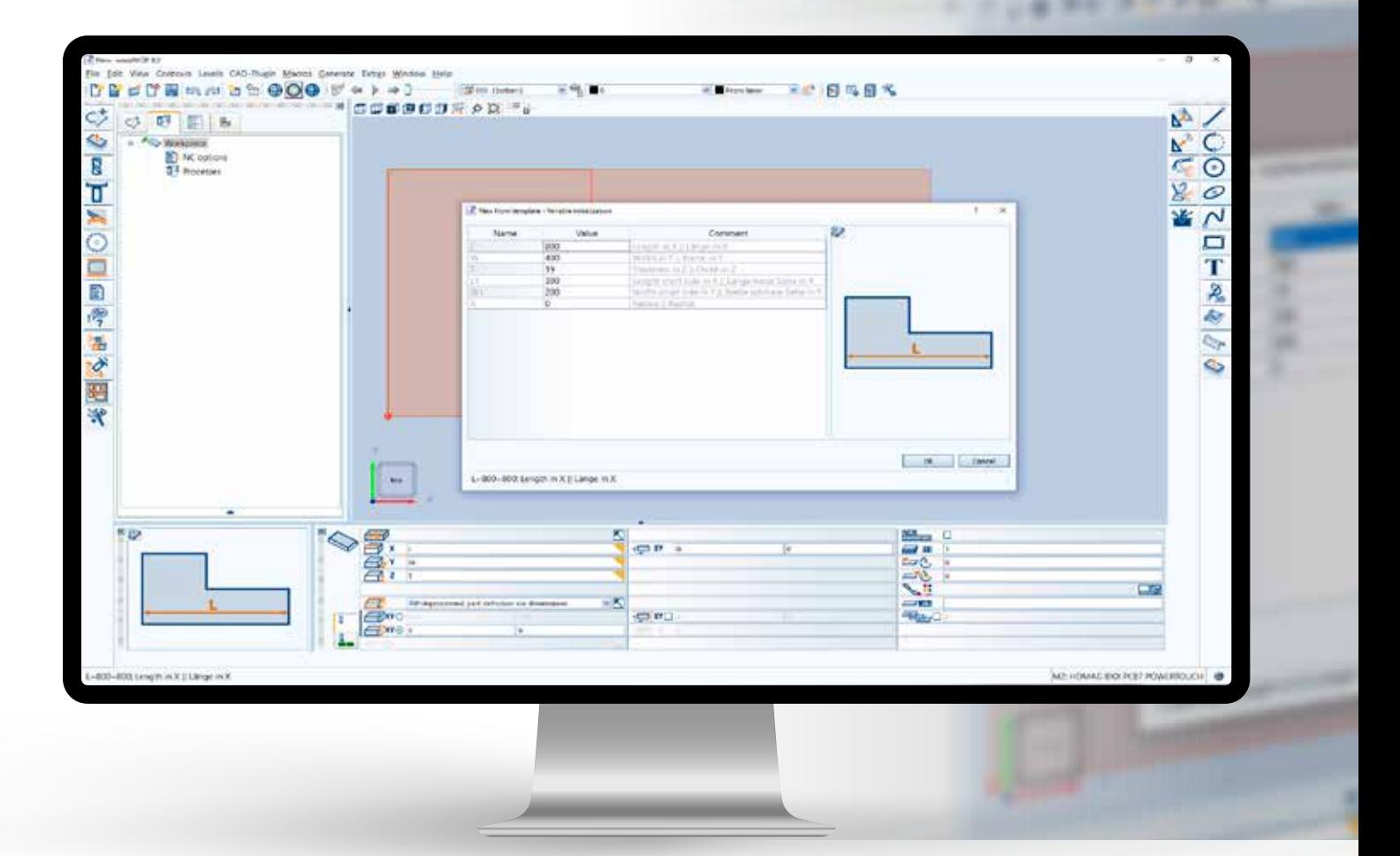

#### Plantillas woodWOP con formas básicas

Las plantillas woodWOP con formas básicas facilitan considerablemente la programación de nuevas piezas. Una vez seleccionada la forma básica, se pueden rellenar los valores de las variables relacionadas con el pedido y guardar los mecanizados.

Las plantillas también pueden incluir mecanizados, como el contorno. El usuario puede ampliar la biblioteca de plantillas con sus propias plantillas.

- · Programación de nuevas piezas de trabajo sin programación inicial de contornos
- · Ahorro de tiempo para formas estándares

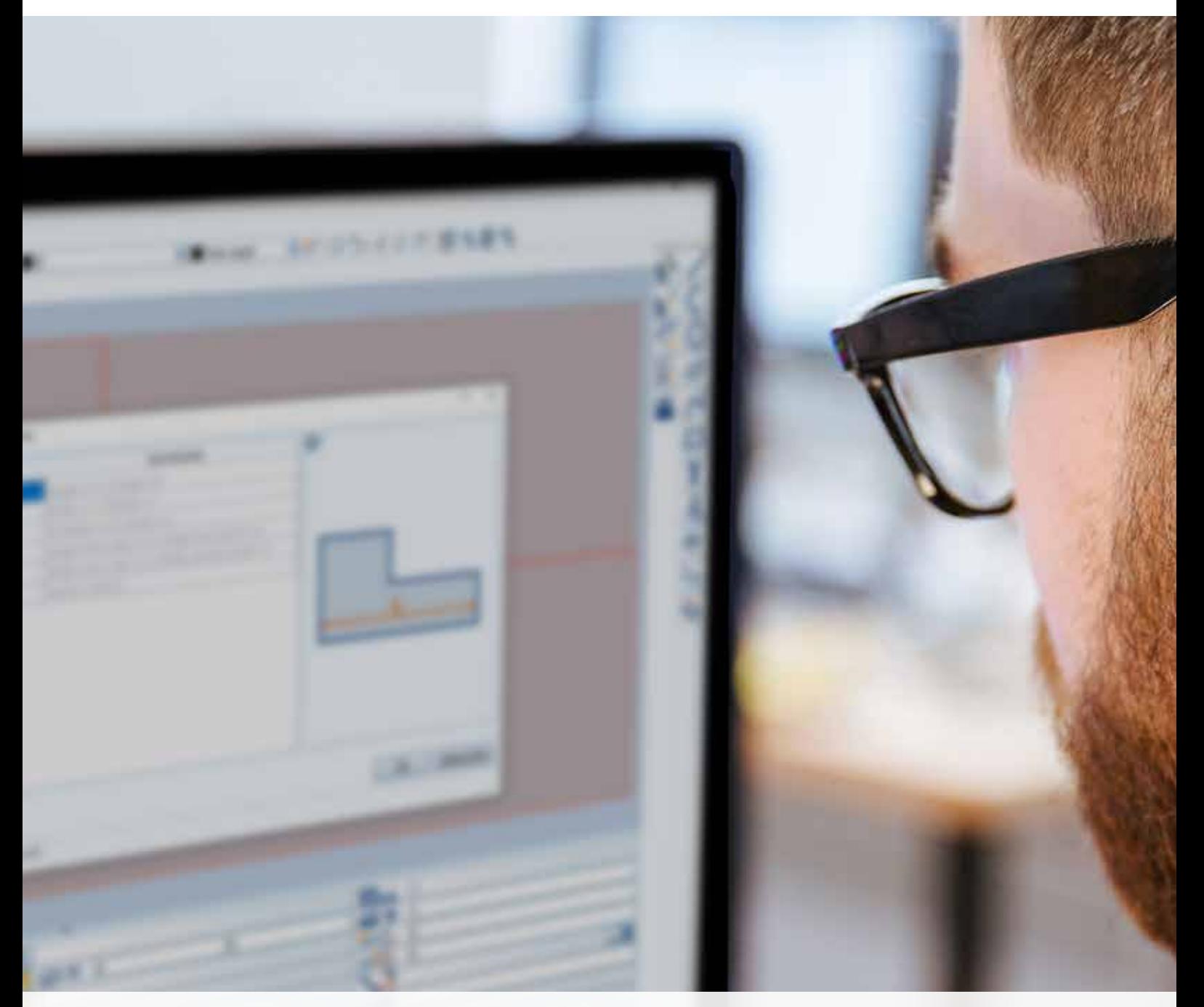

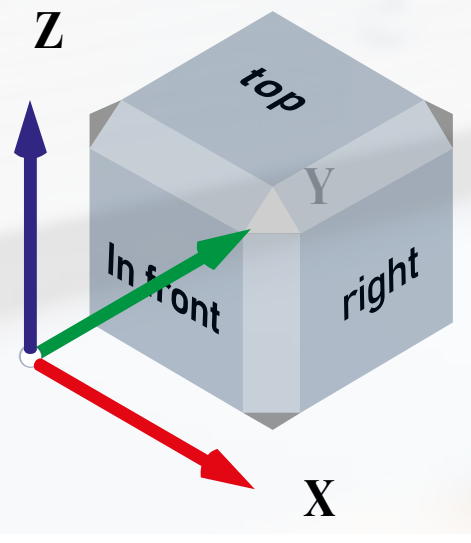

## Cubo de navegación

- · Ayuda a la navegación entre vistas
- · Orientación sencilla para la visualización en 3D de las piezas

## Mejoras en el módulo CAD|CAM PLUGIN

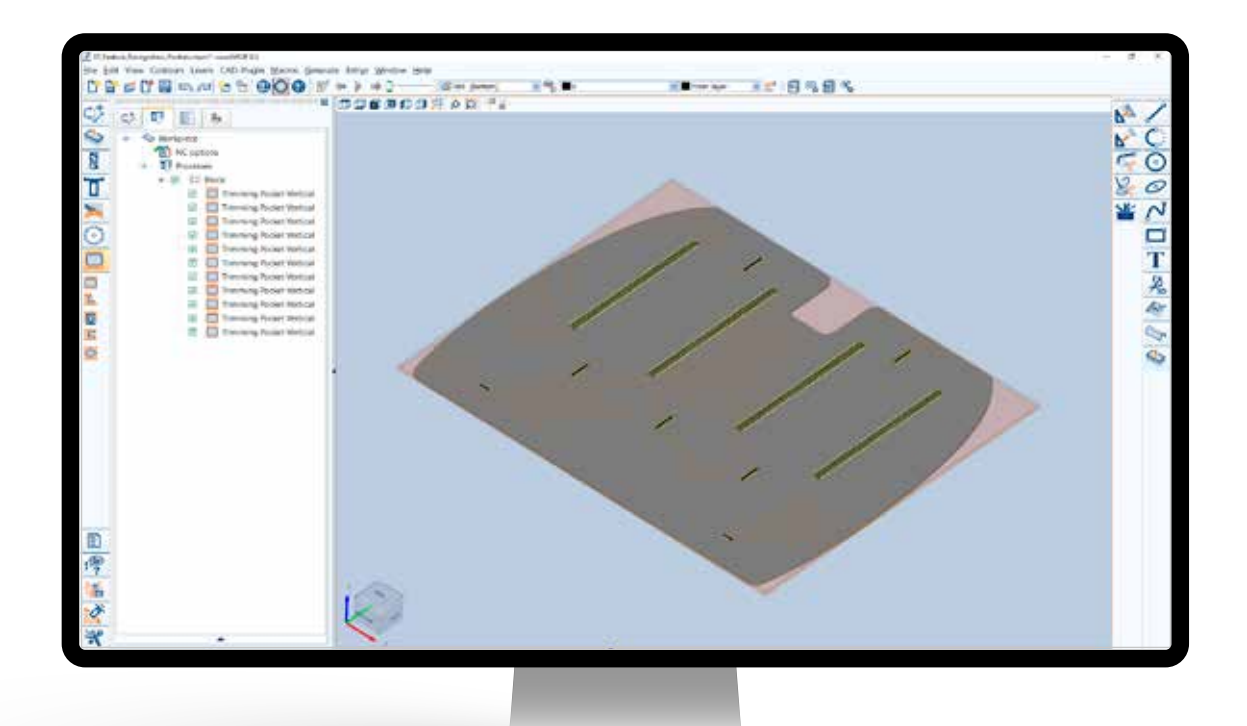

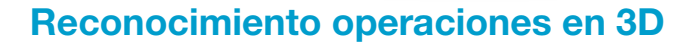

A partir de woodWOP 8, el reconocimiento de operaciones en 3D (detección de funciones) incluye ranuras y vaciados. Una vez analizado el modelo 3D, se generan automáticamente las macros de mecanizado correspondientes. El usuario puede definir las plantillas por sí mismo en el perfil de conversión.

#### Ventajas:

- · Proceso más rápido desde la importación CAD hasta el programa terminado
- · Evitar errores por entradas duplicadas

## Conjuntos de parámetros para macros de CAM PLUGIN

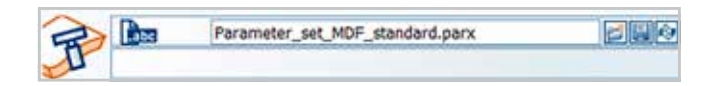

Se pueden guardar conjuntos de parámetros de macros CAM con valores probados para la herramienta, el avance, la estrategia de fresado, etc. Para los nuevos programas con una aplicación similar, estos conjuntos de parámetros se pueden volver a cargar.

- · Programación más rápida
- · Menos pruebas necesarias
- · Reutilización de los resultados positivos

### Superficie 3D con macro "Acabado" al mecanizar con el flanco de la herramienta

En la macro CAM "Acabado", el mecanizado de acabado se realiza actualmente con el lado frontal de la herramienta.

En el caso de la macro Acabado, el mecanizado puede realizarse también utilizando el flanco de la herramienta.

#### Ventajas:

· Mecanizado más rápido

€

- · Mejor calidad de fresado
- · Recorridos más largos de la herramienta

#### Texto CAD de varias líneas

El plugin CAD de woodWOP se ha ampliado con la introducción de textos de varias líneas.

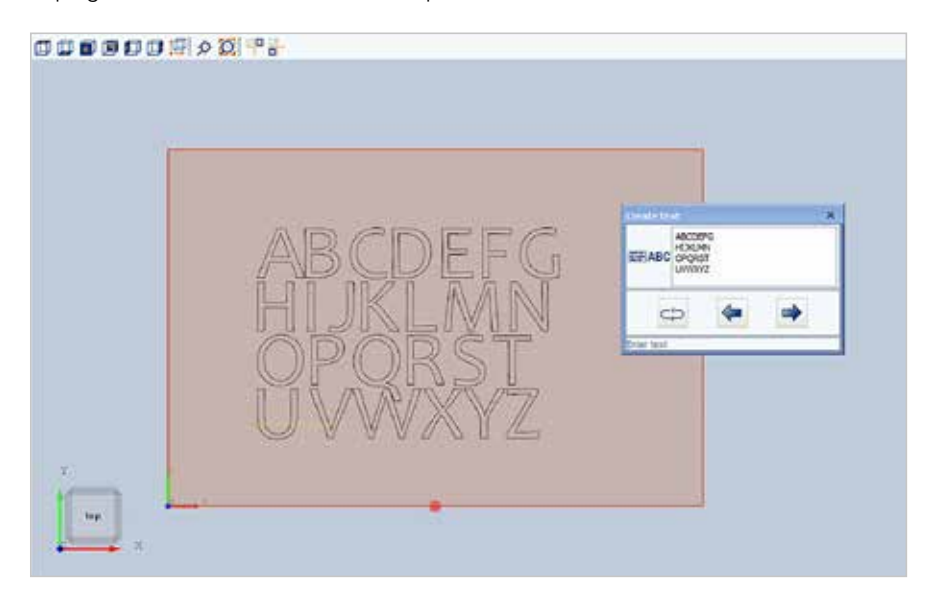

#### Ventajas:

· Programación sencilla, ya que solo se necesita un elemento de texto

## Plugin de Nesting

El plugin de NESTING ofrece una nueva macro para aplicar el contorno a varios componentes en el anidado.

Después del análisis del contorno, el plugin genera automáticamente las trayectorias de fresado. En función de las necesidades, las piezas se fresan individualmente o se mecanizan con procedimientos conocidos como Staydown (sin subir) o Commonline (canto común). Es posible controlar el plugin NESTING mediante un software de optimización, como intelliDivide Nesting.

#### DPd DB mm b b 000 F + 1 + 1 **STORNOON ON ".** ಳ  $C5$  |  $07$ 日も  $\overline{\bullet}$ **Disco** g τ i5 × **Distingui** ing vertic **Drilling vertical**  $\overline{\circ}$ ø Ing vehica DD Diling vertice  $\theta$ ng yeti ë Drilling level call 傳 ä R Ing vetic 一次 Ξ **Dilluguerical** я ng verta g Drilling vehicle i. R 團 Drilling vertic is. **B** Dilingverton 良 6 rigierte e **Drilling** vertical **Drilling vertica** in on Driling verbial  $\mu_{\rm f}$ ä **C** Driling vertical ng vento

#### Plugin de nesting: imbricación manual

Sustitución del programa woodNest Basic e integración de la imbricación manual en el plugin de nesting.

- · Nueva macro "Pieza individual"
- · Desplazamiento de las piezas individuales de forma táctil o con el ratón
- · Supervisión de distancias mínimas hacia el borde y hacia piezas contiguas
- · Uso de macros de formato adicionales en caso necesario para el procedimiento Stay-Down o para contretes de sujeción

- · Programación sencilla, por ejemplo, al volver a fabricar piezas defectuosas
- · Nesting puntual sin software de nesting independiente

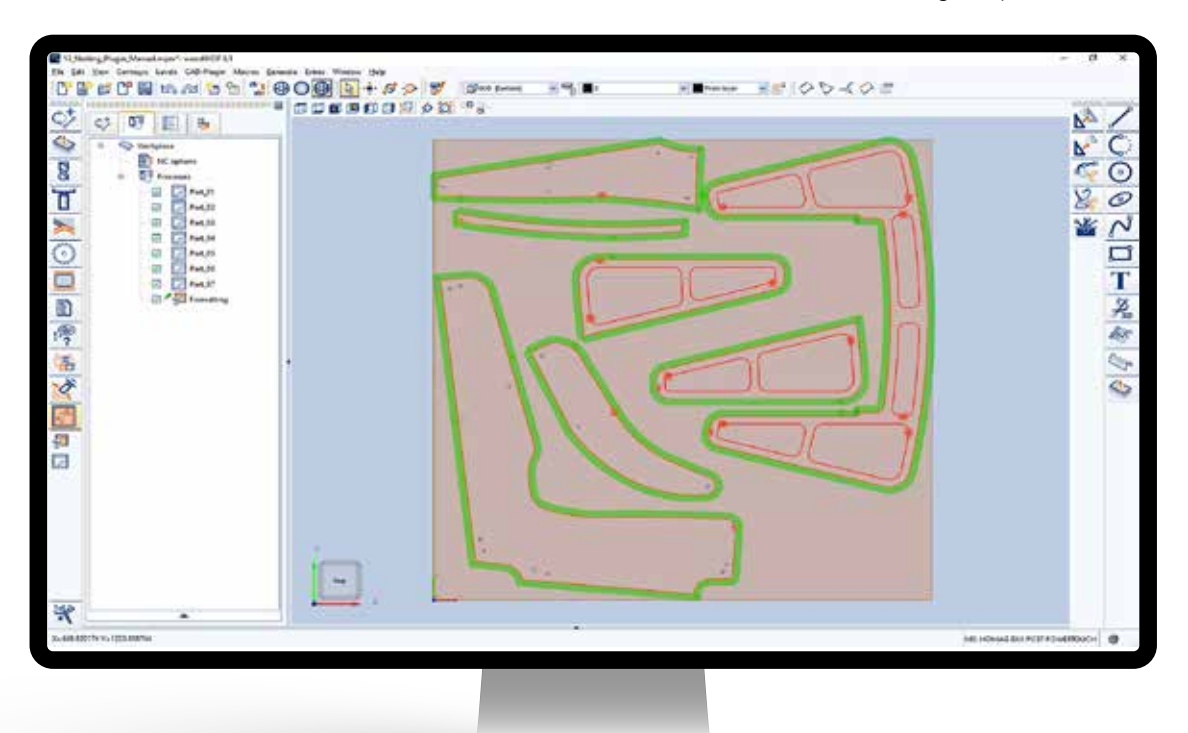

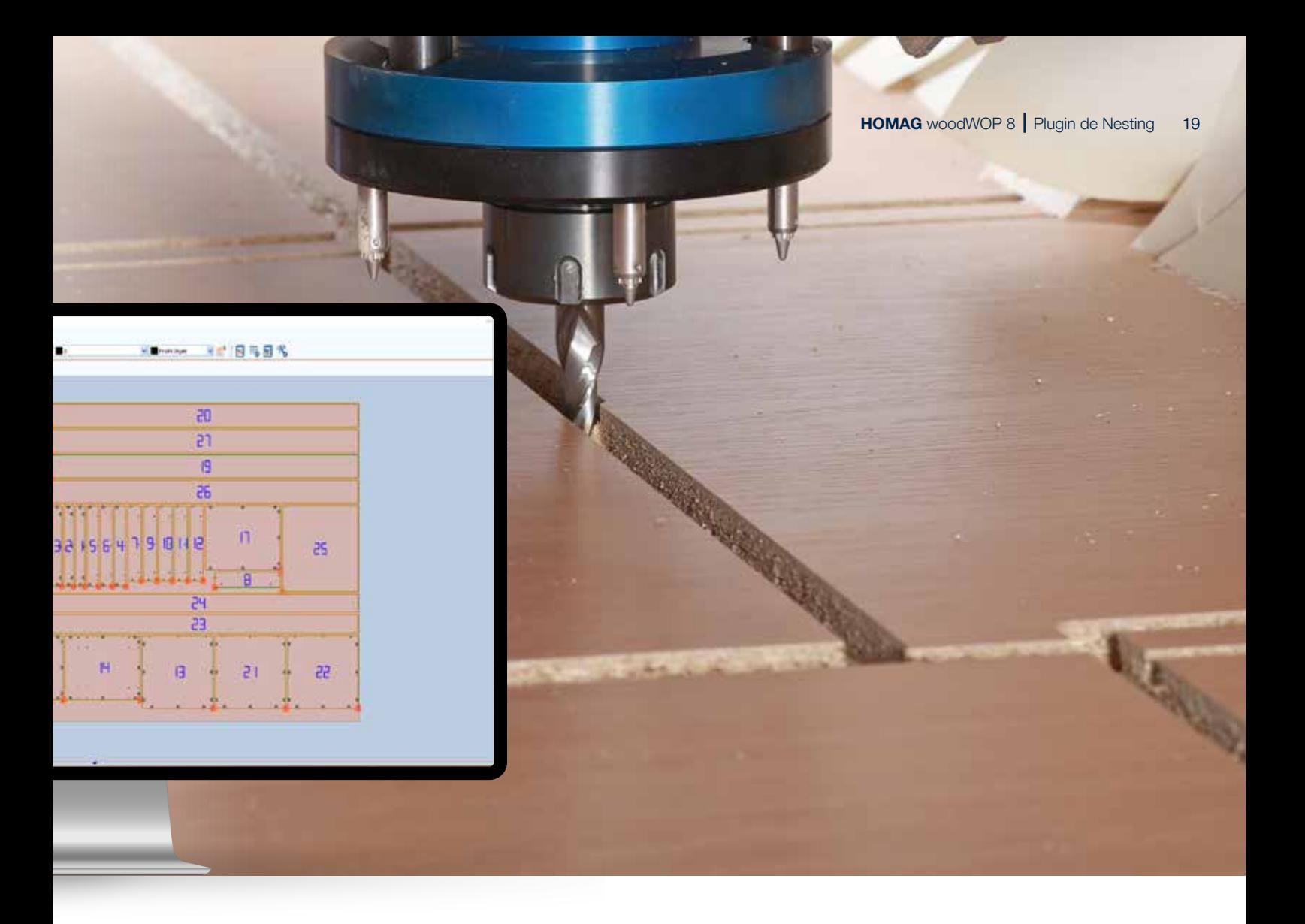

### Ampliaciones de la macro de formato: contretes de sujeción

Ampliación de la macro de formato para el mecanizado de nesting: contretes de sujeción

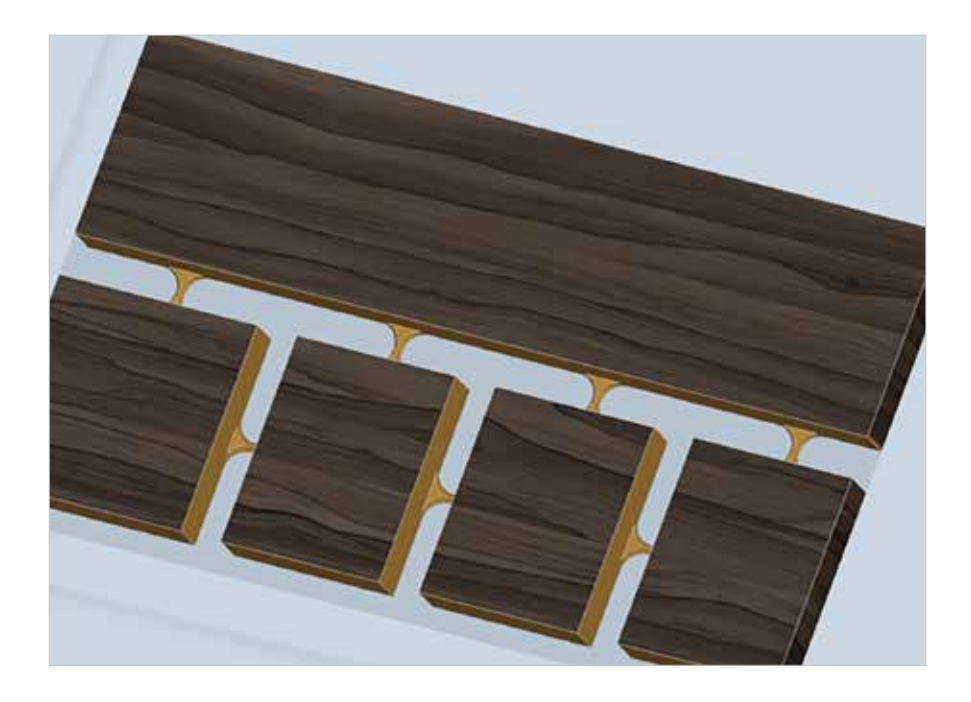

- · Nuevo: generación de contretes de sujeción para todas las piezas, solo para las piezas pequeñas o para una selección manual de piezas
- · Desplazamiento optimizado de los nervios con CNC, incluido el lijado

#### Ventajas:

· Sujeción segura de piezas pequeñas durante el proceso

## Otras ampliaciones

#### Combinar fresados verticales

En woodWOP, un mecanizado de fresado siempre ha tenido hasta ahora un movimiento de aproximación y otro de alejamiento. Con la nueva función "Combinar fresados verticales", se agrupan los mecanizados idénticos si el punto final del fresado anterior es el mismo que el punto inicial del fresado siguiente.

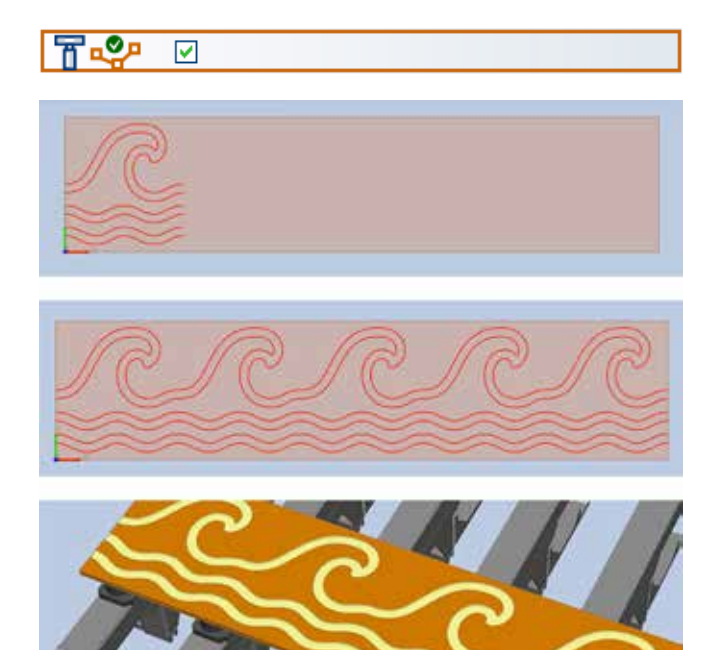

- · Nuevo parámetro en las opciones NC
- · Disponible también para mecanizados de fresado que se programan en componentes y que, por ejemplo, se multiplican en la macro de bloque

#### Ventajas:

- · Ahorro de tiempo evitando los movimientos de alejamiento y aproximación
- · Permite la combinación variable de mecanizados de contornos para utilizar patrones u ornamentos, por ejemplo

#### Detección de características: detección de macros de corte

Las máquinas cortadoras de cartón utilizan macros de corte woodWOP. Como novedad, la detección de características las detecta ahora automáticamente a partir de dibujos DXF por medio de líneas discontinuas.

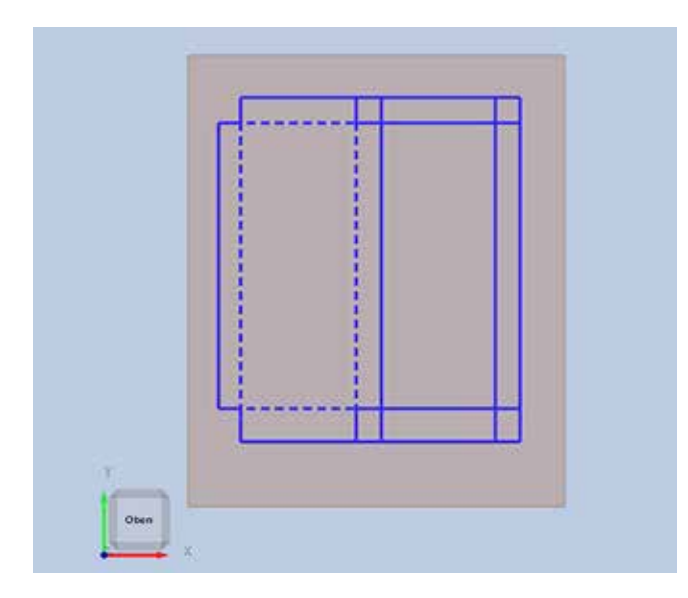

- · Trazo de líneas de corte discontinuas en CAD
- · Importación DXF en woodWOP
- · Iniciar la detección de características  $\rightarrow$  se generan macros de corte

- · Mucho más rápido, ya que las macros se detectan automáticamente
- · Es posible crear programas de corte de cartón prácticamente sin conocimientos de woodWOP

## Programación del encolado de cantos con woodWOP

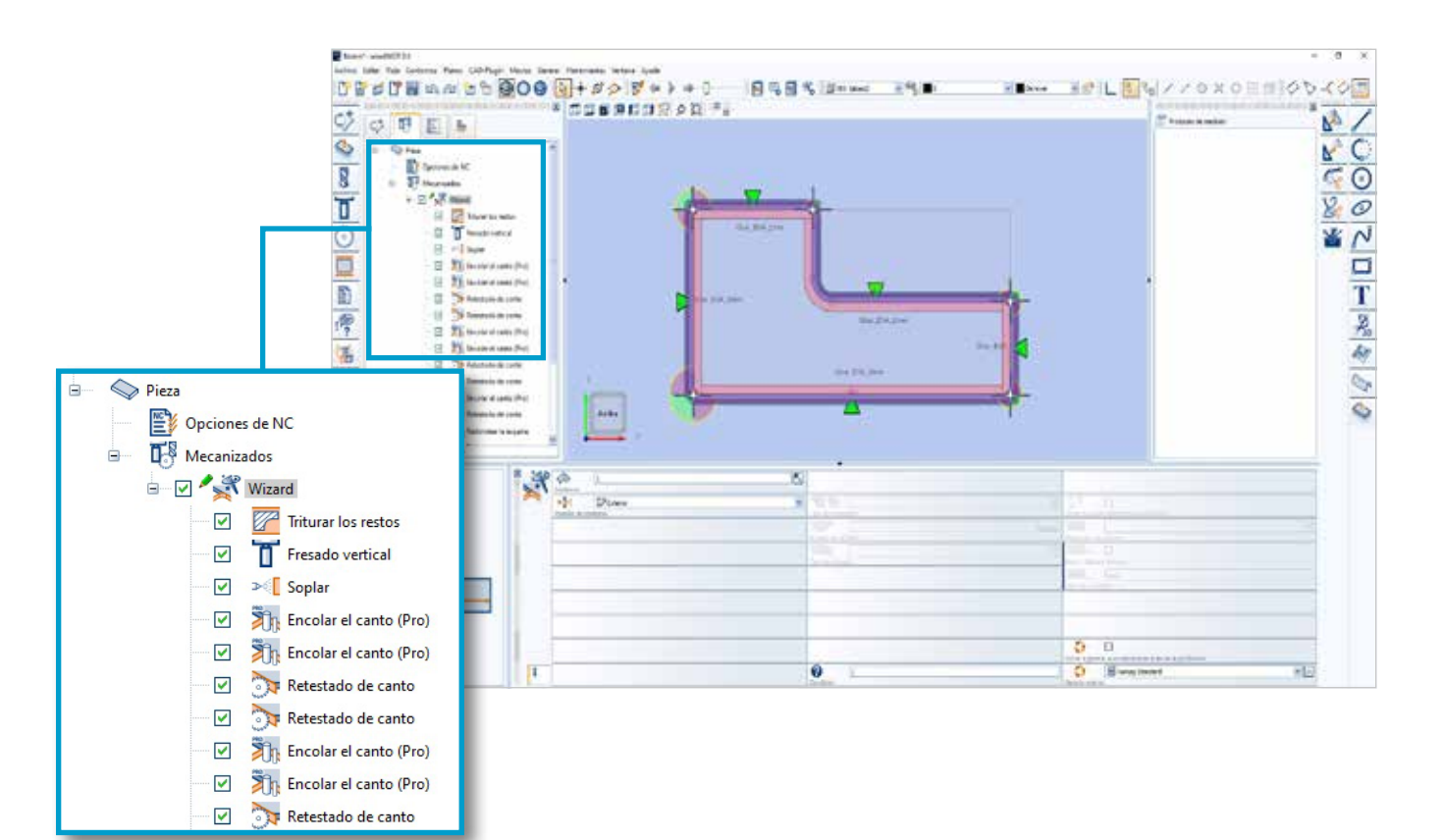

### Wizard

El nuevo asistente para la programación de mecanizado y encolado de cantos está totalmente integrado en woodWOP, en lugar de ser una aplicación por separado. El tipo material de canto, el orden y otros parámetros importantes se determinan directamente en la pieza. El proceso de generación se inicia con un clic y las macros de mecanizados se generan automáticamente en la lista. Además, el proceso de generación también se puede iniciar automáticamente al asignar la pieza a la máquina.

- · Creación más rápida de programas para máquinas con encolado de cantos
- · Puede ser generado por sistemas CAD/CAM

#### $T_{\text{av}}$  is died Archivo Editar Vista Avuda 胃は用意のよも通 m **S**Regian ? Ÿ Continues S 9 Biblioteca de documentación  $=$  $\mathbb{C}$ Geometria Comentario **Nomb** Comentario Nomb Communist<br>Bündigfräsen / Flushtrimming CW (ABS-Edge)<br>Bündigfräsen / Flushtrimming Spitze Ecke<br>Bündigfräsen / Flushtrimming Stumpfe Ecke<br>Bündigfräsen / Flushtrimming CCW (PP-Edge) ø **Il Radio esterior** B ID: 0001: Flushtrimming CW **2K 001** FLCW.002 ō **IL Radio exterio** Wood V Glue Start ID: 0002: Flushtrimming CCW ø Bundigfrisen / Flushtnimming CountyFe Ecke<br>Bundigfrisen / Flushtnimming StumpFe Ecke<br>Bundigfrisen / Flushtnimming Spitze Ecke Angelo curvo E FL CCW\_001 Wood\_Glue\_R40\_Outside ā - Angula curva Ziehklinge / Scraping Stoss Laser ID: 0003: Scraping  $\sqrt{2}$  ZK 001 [9] 2K,001<br>
(2004: Eigebanding PP, Edge<br>
[7] Laser, PP-Edge, R30, Outside<br>
[9] Laser, PP-Edge, R30, Outside<br>
[9] Laser, PP-Edge, R80, Outside<br>
[9] Laser, PP-Edge, R80, Outside<br>
[9] Laser, PP-Edge, R80, Outside<br>
[9] Eeed, S ProDuo PU Glue R30 Outside R2 Standard Leimen Laser / Edgebanding Laser  $\overline{0}$ ProDuo PU Glue R15 Aussen R1 ProDuo\_EVA\_Glue\_R40\_Outside\_R3 Vorschub / Feed Start Edgebanding Laser<br>Vorschub / Feed End Edgebanding Laser ProDuo EVA Glue RAD Inside R3 The Control Test Control of the Control Test Control Control Control Control Control Control Control Control Control Control Control Control Control Control Control Control Control Control Control Control Control Control C ProDuo\_EVA\_Glue\_R30\_Outside\_R3 Stossverleinwing / Buttbanding Laser ProDuo\_EVA\_Glue\_R30\_Outside\_R2 ProDuo\_EVA\_Glue\_R15\_Outside\_R1 X. ProDuo\_Buttcorrection\_9.1 Vorschub / Feed Start Edgebanding Laser ◀ **49** Carbon de tecnología ProDuo AirTec R30 Outside R2 Vorschub / Feed End Edgebanding Liser Vorschub / Feed End Engenenung<br>Standard Leimen Laser / Edgebanding Laser Laser\_PP-Edge\_RS0\_Outside D. Feed\_Lnd\_Line<br>ID: 0006: EdgebandingABS\_Edge<br>D. Laser\_ABS-Edge\_R50\_Outside<br>D. Laser\_ABS-Edge\_R60\_Outside 圖 D: 0006: Edgebanding ABS-Edge, RS0, Outside<br>  $\Box$  Later, ABS-Edge, RS0, Outside<br>  $\Box$  Later, ABS-Edge, RS0, Outside<br>  $\Box$  Later, ABS-Edge, RS0, Outside<br>  $\Box$  Later, ABS-Edge, RS0, Outside<br>  $\Box$  Leter, ABS-Edge, RS0, Outsi s Liner\_PP-Edge\_R70\_Outside Tipts Macro Or Fruero Laser\_PP-Edge\_R60\_Outside Tecnologia Vorschub / Feed Start Edgebanding Laser<br>Vorschub / Feed End Edgebanding Laser<br>Stossverleimung / Buttbanding Laser C C nuevo Laser\_PP-Edge\_R50\_Outside Tecnologia **OF Fruevo** Laser\_PP-Edge\_R40\_Outside Tecnologi C Cruero Laser\_PP-Edge\_R30\_Outside Tecnologia Lines NC Vorschub / Feed Start Edgebanding Laser Laser\_ABS-Edge\_R30\_Outside Tecnológia Vorschub / Feed End Edgebanding Laser Laser\_ABS-Edge\_R70\_Outside Furnier / Wood-Edge Laser\_ABS-Edge\_R60\_Outside ID: 0008: Wood<br>
Mood V. Glue Rab, Outside<br>
12: Wood Glue Rab, Outside<br>
10: 0008: ProDuo Glue PU Imm<br>
10: 0008: ProDuo Glue PU Imm<br>
12: ProDuo Sutterentection<br>
10: 0016: ProDuo Glue PU Jmm<br>
10: 0016: ProDuo Glue PU Jmm<br>
10: ID: 0008: Wood PowerEdge ProDuc PLI-Glue 1mm Edge Laser\_ABS-Edge\_R50\_Qutside Bündigfräsen / Flushteimming ... FT\_CW\_002 PowerEdge ProDuo PU-Glue 1.5mm Edge<br>ProDuo PU-Glue 2mm Edge Bundighteen / Flushtrienning-PowerEdge ProDuo PU-Glue 1.3mm Edge<br>PowerEdge ProDuo PU-Glue 2mm Edge FT\_CW\_001 Bundigfräsen / Flushtrimming -ID: 0010: ProDuo Glue PU 1.5mm<br>ID: 0011: ProDuo Glue PU 2mm<br>ID: 011: ProDuo PU Glue R30 Outside R2<br>- 20 ProDuo Glue PU 3mm PowerEdge ProDuo PU-Glue Smm Edge<br>PowerEdge ProDuo PU-Glue Smm Edge<br>PowerEdge ProDuo EVA-Glue 1mm Edge FT\_CCW\_002 Bundigfräsen / Flushtrimming El ProDuo PU Gius R30 Juni<br>ID: 0012: ProDuo Gius PU 3mm<br>ID: 0013: ProDuo Gius EVA 1mm<br>ID: 0013: ProDuo EVA Gius R15 O ED ProDuo Gue PU 3mm<br>0013: ProDuo Gue EVA 1mm<br>0013: ProDuo EVA Gue R15, Outside R1<br>ED ProDuo Buttcorrection R1<br>0018: ProDuo Glue EVA 1.5mm<br>0018: ProDuo Glue EVA 1.5mm FT.CCW\_001 Vorschub / Feed Start Edgebandi. PowerEdge ProDuo EVA-Glue 1.5mm Edge<br>PowerEdge ProDuo EVA-Glue 2mm Edge Feed\_Start\_Leser Probine Buttorrection R1<br>
(D. 0014: Probine Glue EVA, 1.5mm)<br>
(D. 0015: Probine Glue EVA, 2.5mm)<br>
(D. 0015: Probine EVA, Glue R30, Outside R2<br>
[P] Probine EVA, Glue R30, Outside R2  $\mathbb{R}^3$  of  $\mathbb{R}^3$  . If ID: R0001: FT\_CW\_001 图中学 n  $\circ$ **NEC**

#### Base de datos tecnológica "TechEdit"

 $22$ 

×

La nueva base de datos tecnológica "TechEdit" ofrece una solución intuitiva como base de conocimientos para modificaciones tecnológicas, por ejemplo, el encolado de cantos en la máquina CNC. El usuario tiene a la vista todos los ajustes en la nueva interfaz de usuario. La base de datos tecnológica permite conservar los conocimientos técnicos de procesos mediante reglas y condiciones para su uso posterior.

- · Reutilización de los resultados positivos
- · Punto central para recopilar conocimientos técnicos de procesos

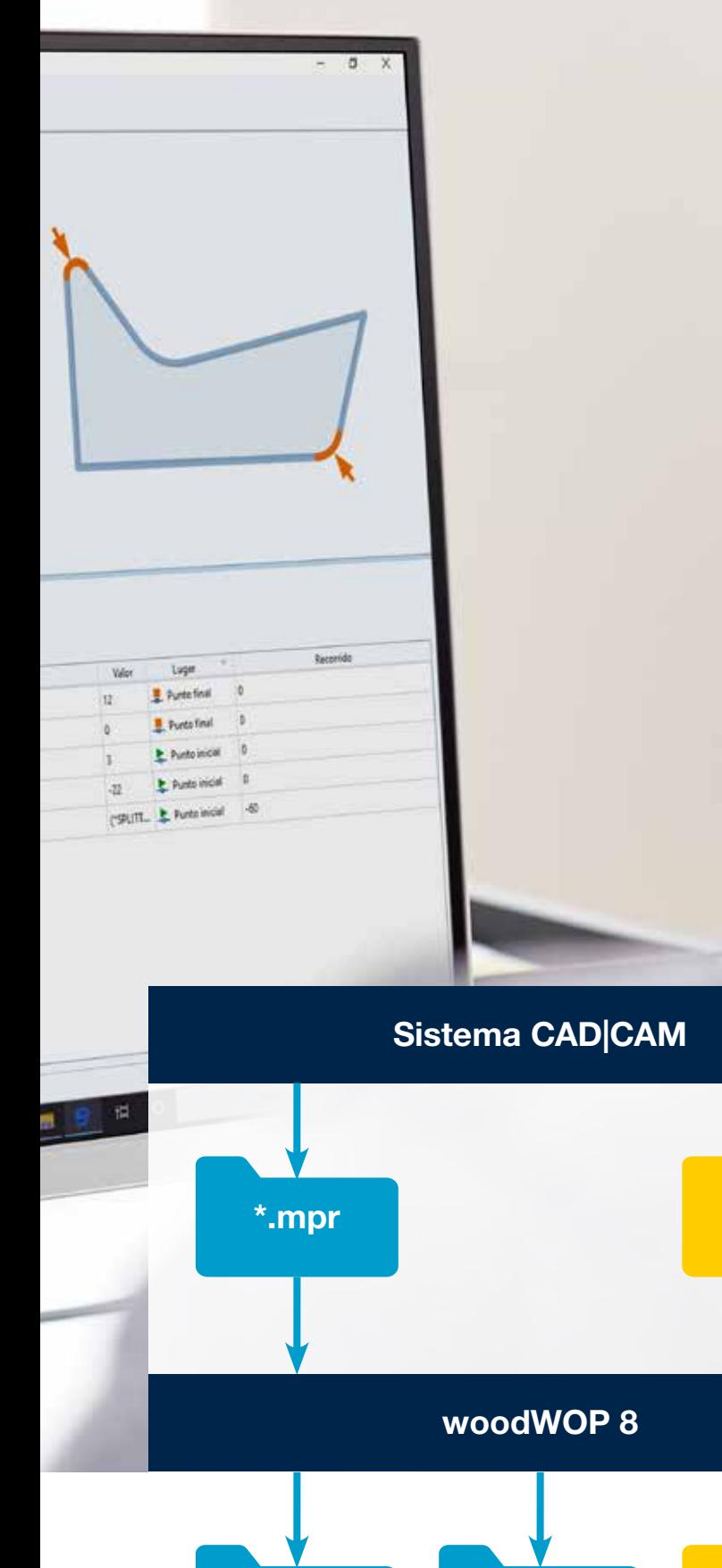

\*.mpr

Procesos posteriores, p. ej., postprocesador, PC87...

\*.mprx \*.mprxe

\*.mprxe

#### Nuevo formato de archivo MPRXE

El nuevo formato de archivo MPRXE ofrece nuevas posibilidades tanto internas como externas. El tamaño reducido de la memoria y la carga o almacenamiento más rápidos hacen que el formato de almacenamiento MPRXE sea mucho más eficiente, especialmente en programas grandes y complejos. Los sistemas CAD|CAM externos con el formato de almacenamiento MPRXE permiten, entre otras cosas, controlar la nueva macro de asistente de encolado o las variables en cadena.

Versión 05/23 | Reservado el derecho a modificaciones técnicas, fallos de impresión y<br>emores. Las ilustraciones pueden mostrar equipamientos adicionales. Versión 05/23 | Reservado el derecho a modificaciones técnicas, fallos de impresión y errores. Las ilustraciones pueden mostrar equipamientos adicionales.

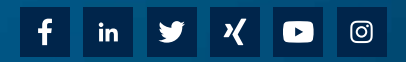

HOMAG Group AG info@homag.com www.homag.com

**YOUR SOLUTION**